## **Classroom 課題でコピー配布されたファイルを消してしまった場合**

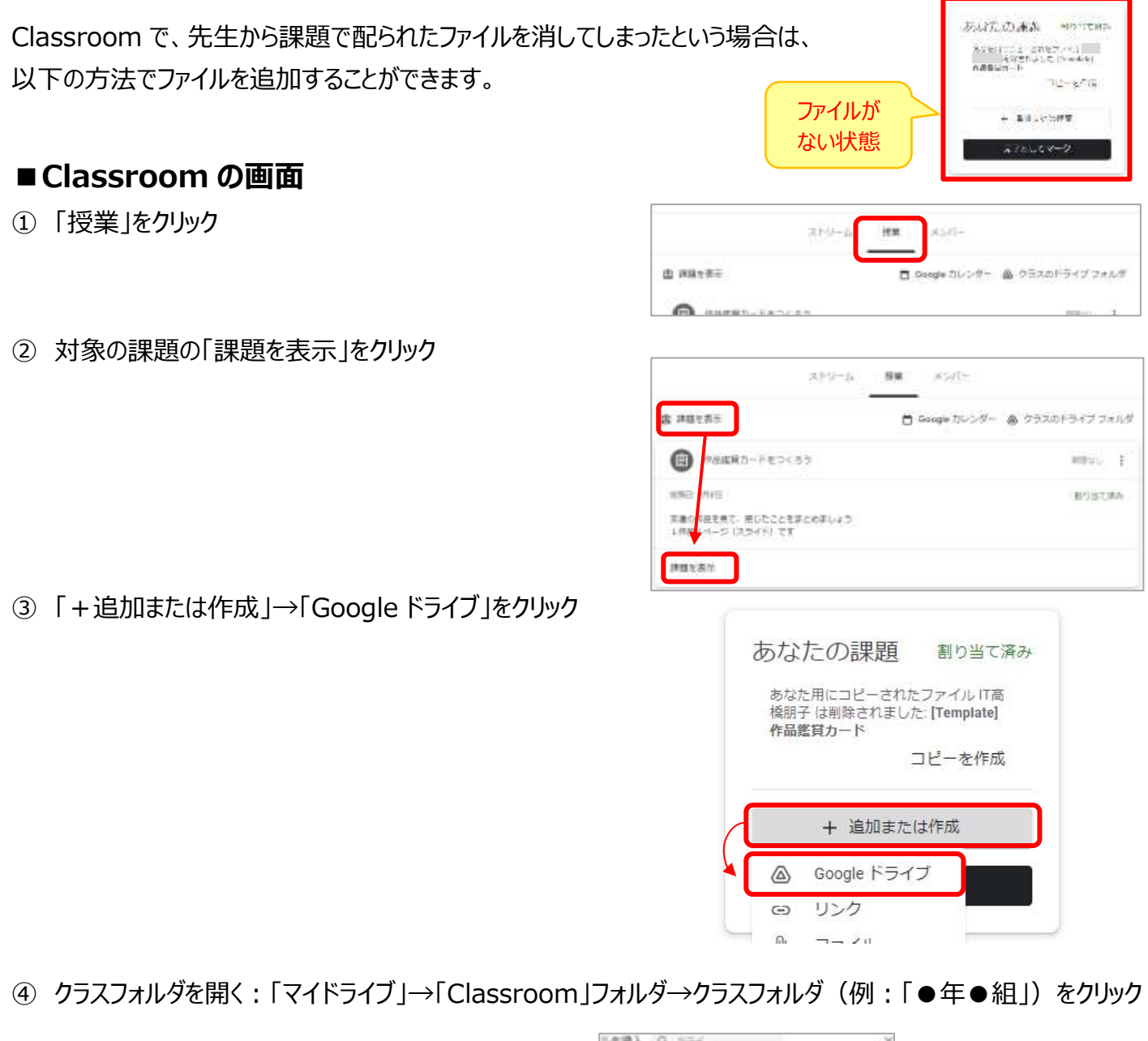

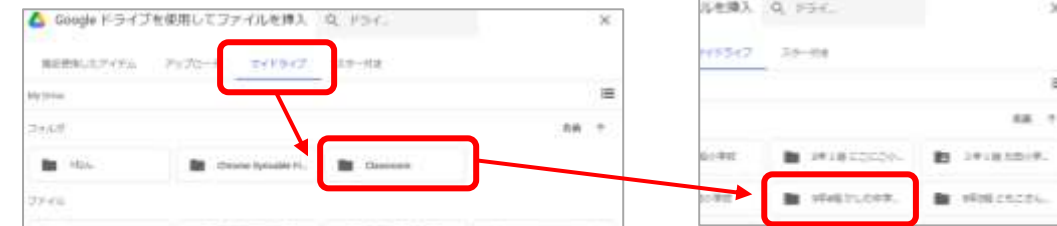

⑤ ファイルを追加する:課題で出されたファイルをクリック→「挿入」

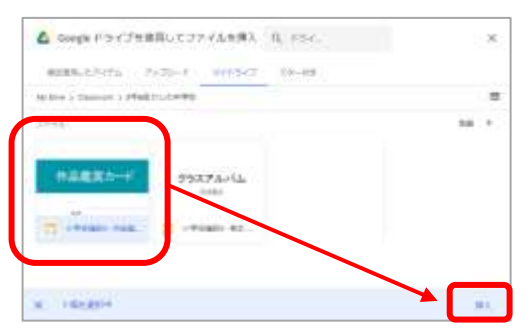

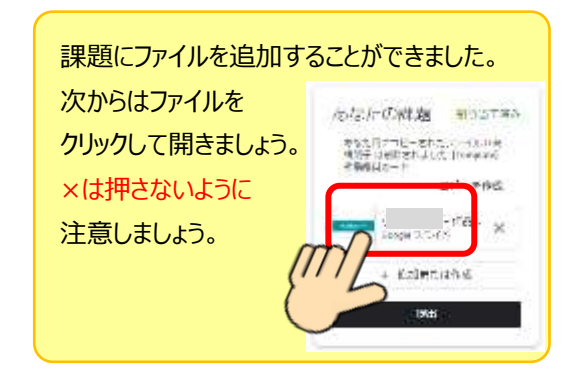